# RELEASE NOTES

April 2021

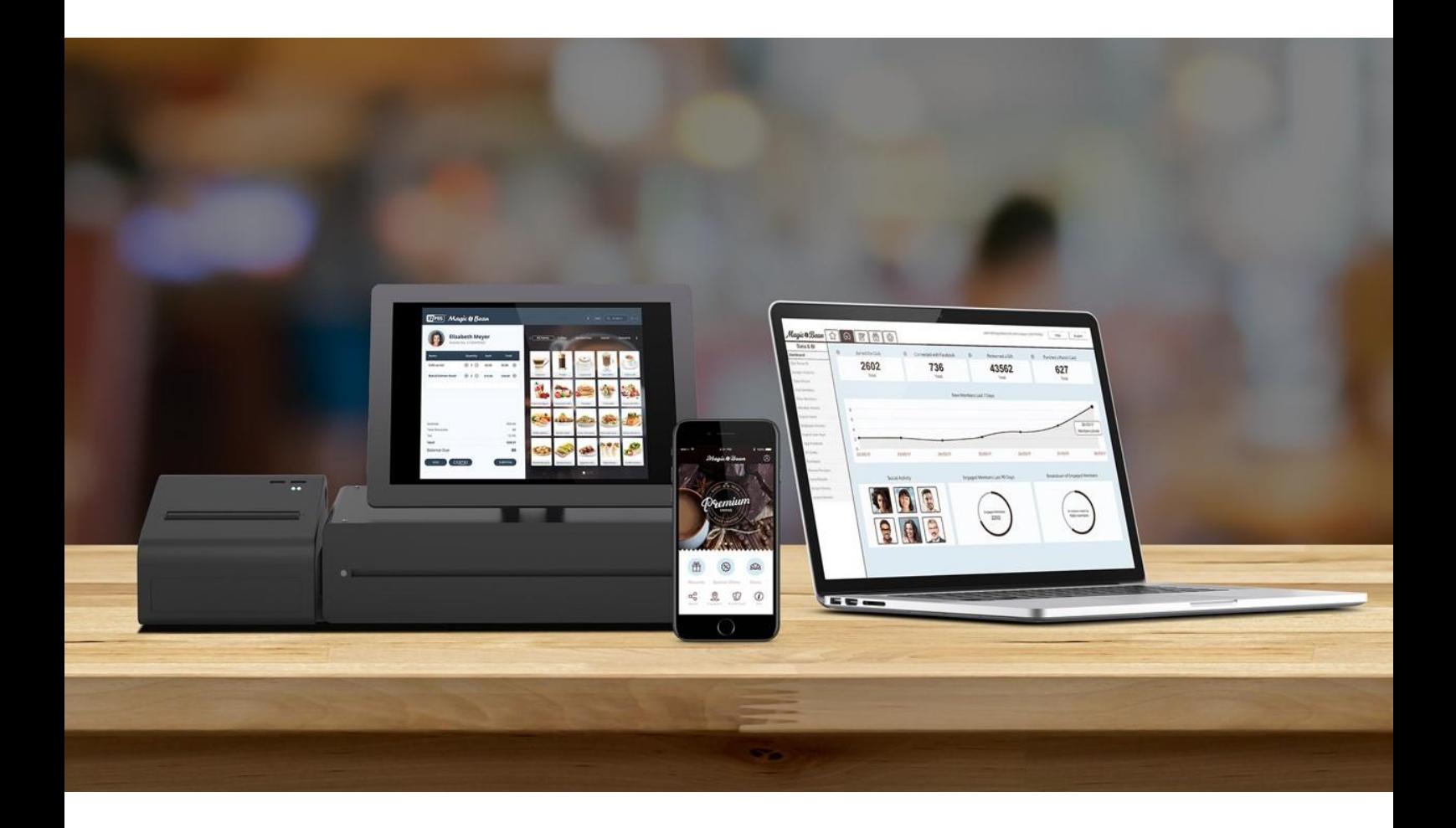

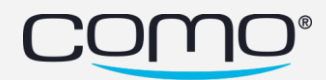

# Version Content

**Android Version: 2.2.4 (no change) iOS Version: 2.2.4 (no change)**

#### **Phoenix Version: 1.8.7 - new version**

- **Minimum binary version iOS: 2.2.4**
- **Minimum binary version android: 2.2.4**

#### App features:

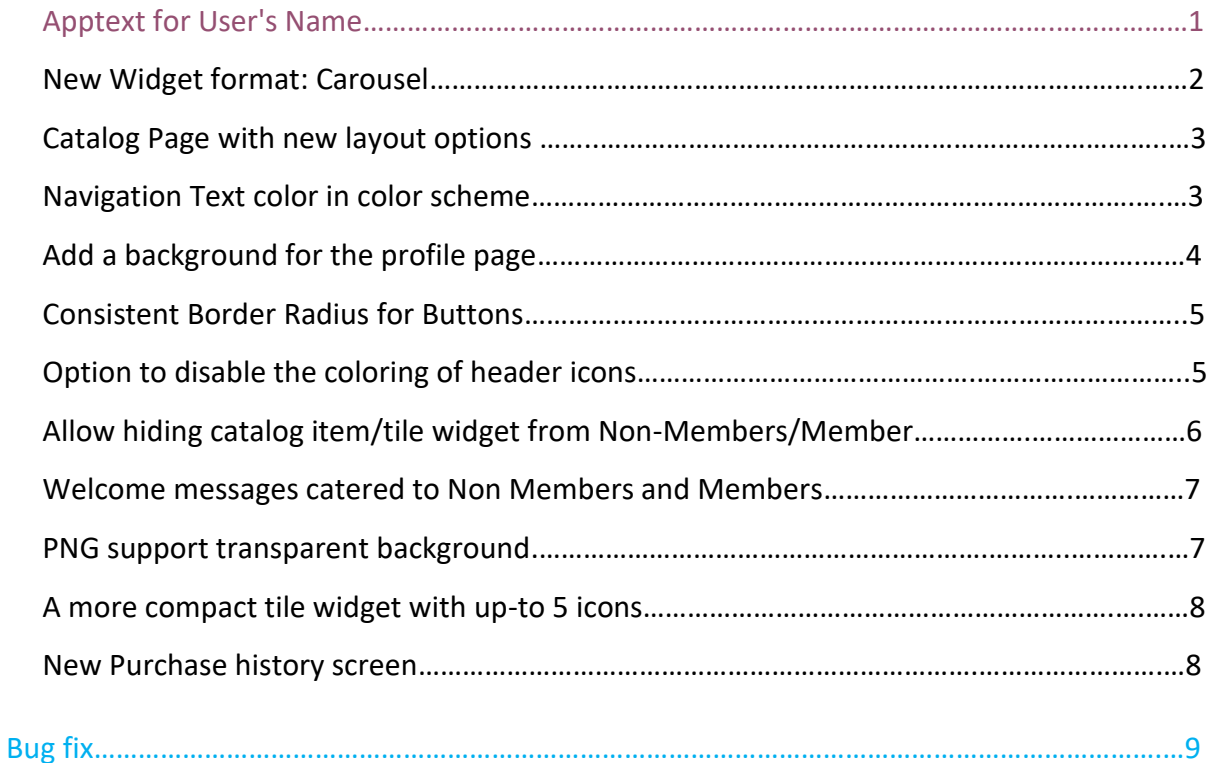

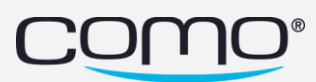

## <span id="page-2-0"></span>Apptext for User's Name

Add Apptext to the Profile Widget to make it more personalized.

Three new text options were added to the Override App Text that allow us to customize the text in the profile widget for the first name, last name and the main identifier.

UserProfileTC.ProfileWidget.firstNameString UserProfileTC.ProfileWidget.lastNameString UserProfileTC.ProfileWidget.mainIDString

• You can fill them with empty space or a custom message.

<span id="page-2-1"></span>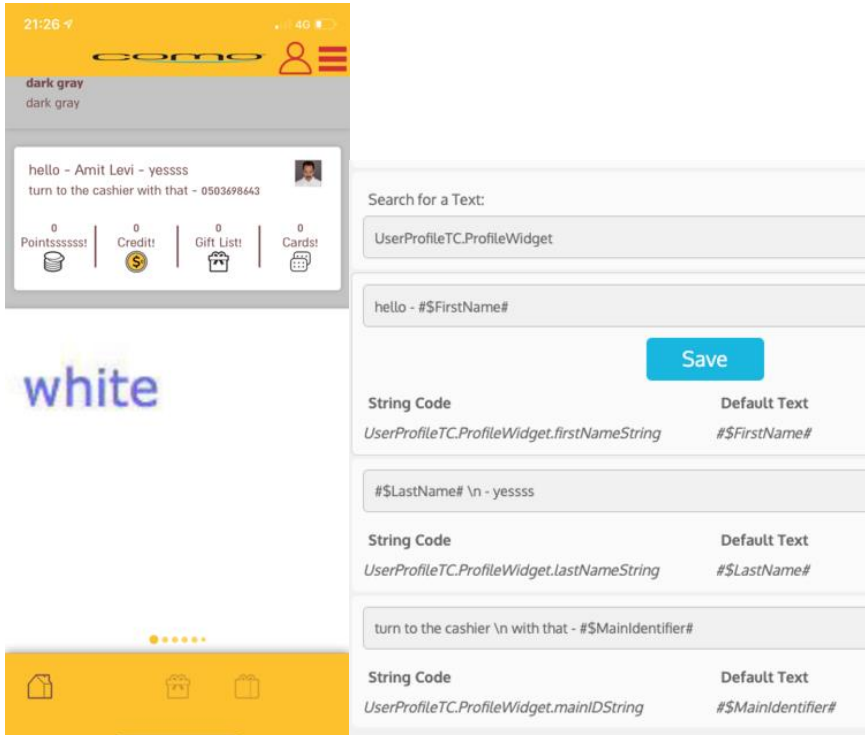

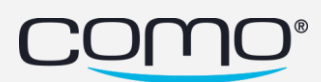

### New Widget format: Carousel

From Content tab → Layout → Home Screen (NEW) → Carousel Widget.

Create a layout block  $\rightarrow$  Create a tile widget or choose an existing one  $\rightarrow$  from the home screen page select Carousel Widget and add the relevant tile widget.

<span id="page-3-0"></span>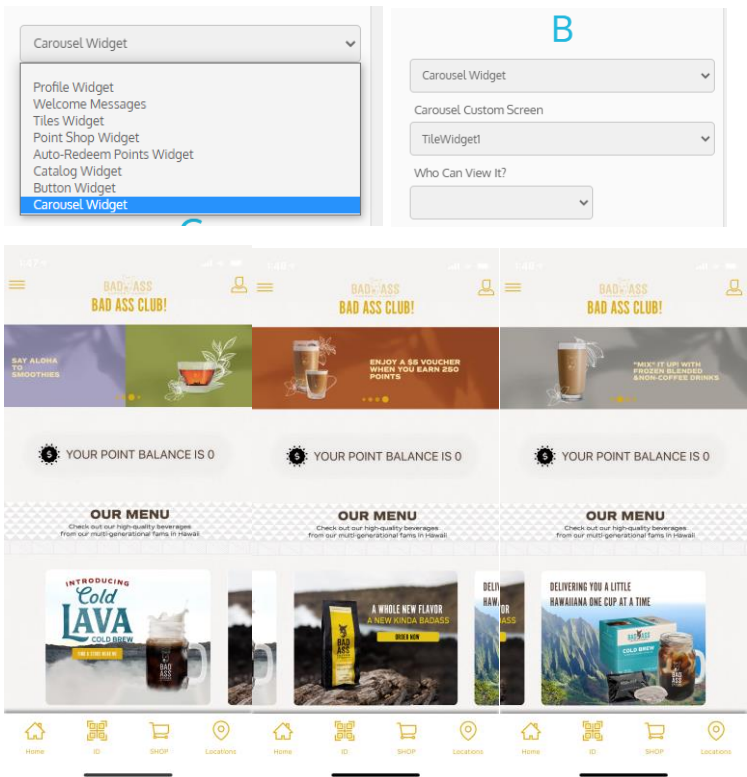

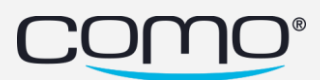

#### Catalog Page with more layout options

Three new options were added to the Catalog list Layout. Choose how many items do you want to display in a row (3/4/5):

From Content tab  $\rightarrow$  Information  $\rightarrow$  Catalog:

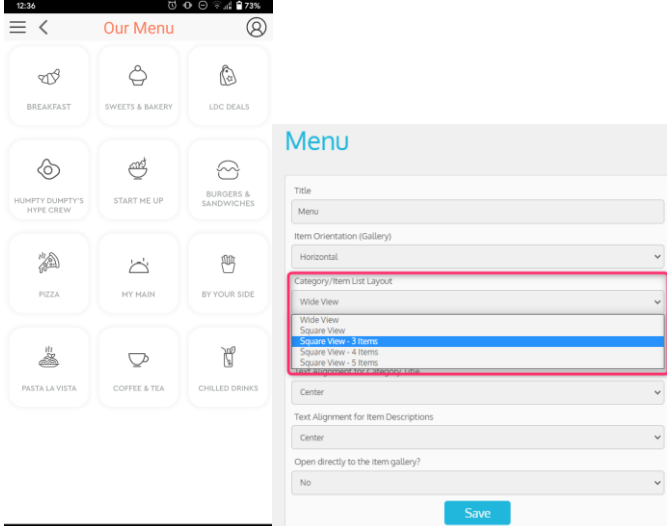

#### <span id="page-4-0"></span>Navigation Text color in color scheme

Set a different color for the text in the navigation bar.

From content tab  $\rightarrow$  Branding (new):

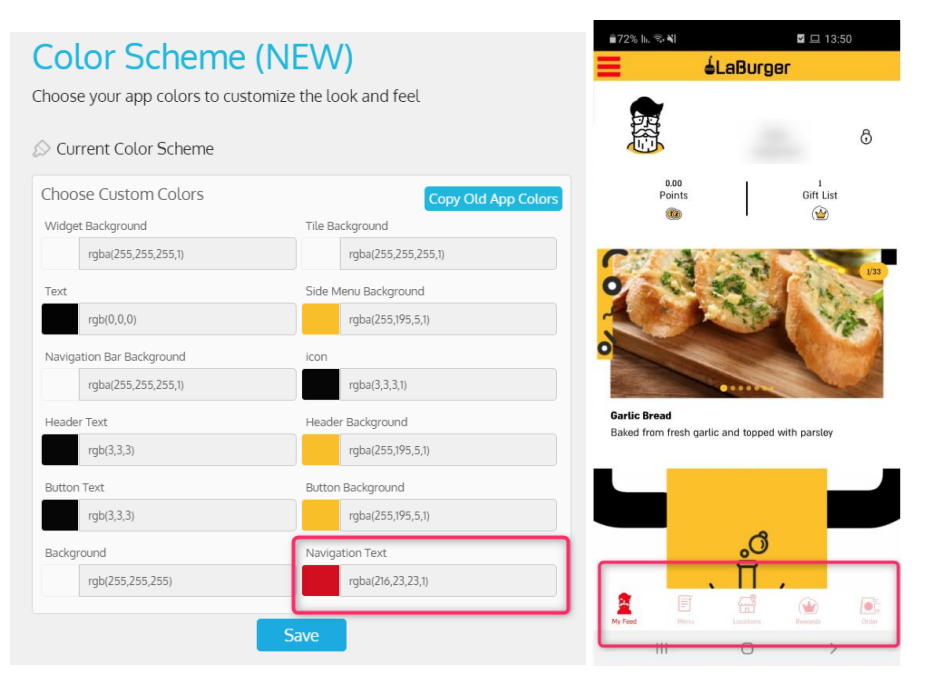

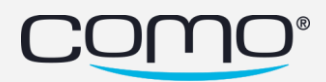

## <span id="page-5-0"></span>Add a background for the profile page

From content tab  $\rightarrow$  Design (new):

Upload the background from the information  $\rightarrow$  files  $\rightarrow$  Paste the URL

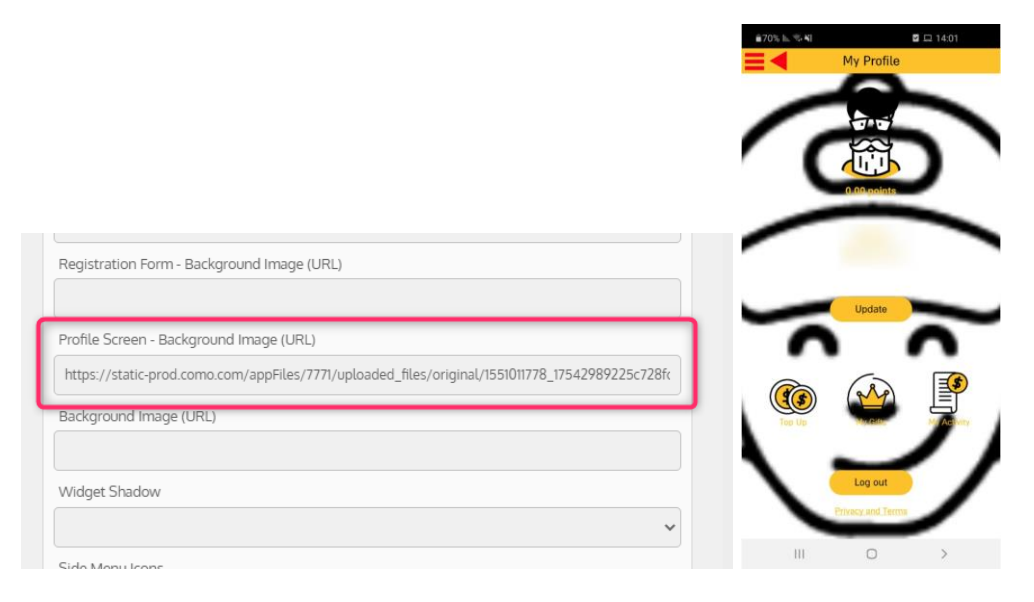

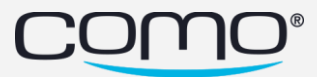

### <span id="page-6-0"></span>Consistent Border Radius for Buttons:

Updated UI elements:

- 1. Alert modal buttons and container
- 2. Enter code modal container
- 3. Pay in store modal container
- 4. Qr code modal container
- 5. Tile image
- 6. Carousel Widget elements
- 7. Point shop widget wrapper
- 8. Profile widget wrapper and right icon, sign in button
- 9. Welcome messages widget wrapper in case if config.fullWidth === 'strechToDefaultWidget'
- 10. Category item square wrapper and image
- 11. Category item full screen wrapper and image
- 12. Point Shop Catalog Item wrapper and image
- 13. Gallery elements (point shop, gift shop) wrapper, image, button.
- 14. Referral code block referral box
- 15. Inbox message button
- 16. Purchase history no elements button

#### <span id="page-6-1"></span>Option to disable the coloring of header icons

The colors in the header are recolored based on the color scheme 'header text'.

This new capability allow you to use colorful icons in the header.

From Content tab  $\rightarrow$  Branding (New)  $\rightarrow$  Design (NEW)-

'Header Icons - Use Header Text Color (Default On)'

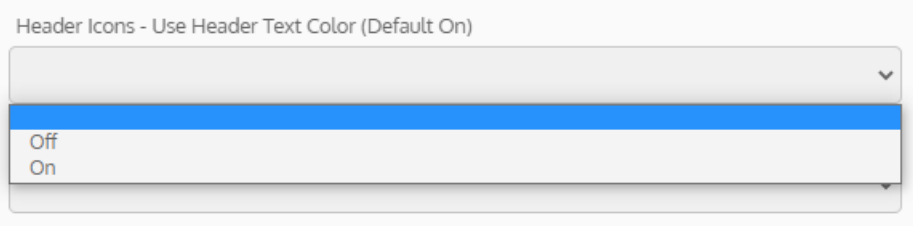

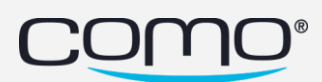

## <span id="page-7-0"></span>Allow hiding widgets from Non-Members/Member

For each home screen widget added a new config called "Who can view it?" with the following options:

- 1. All users (default behavior
- 2. Members Only
- 3. Non-Members only

Which enables you to decide who will see what on the home screen.

\*This setup is added to all home widgets.

#### From content tab  $\rightarrow$  Home screen (new):

# Home Screen (NEW)

Choose widgets to show on your Home Screen

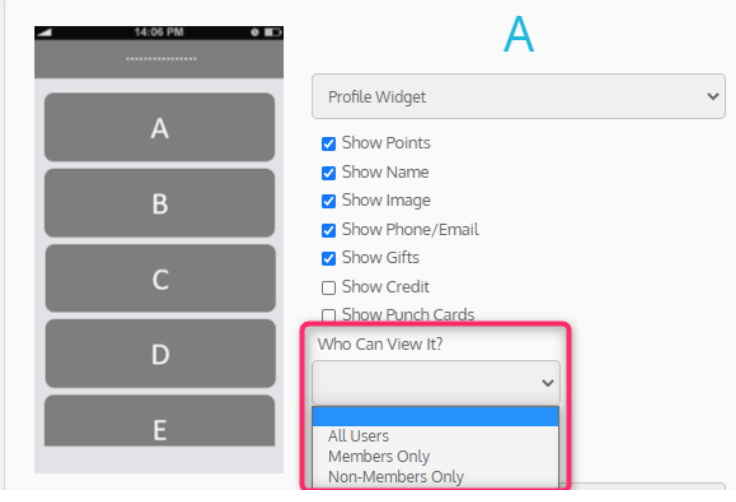

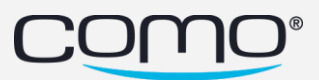

## <span id="page-8-0"></span>Welcome messages catered to Non-Members and Members

- In case you would like to show welcome messages to non-members only add the following tag \_##NON\_MEMBERS\_ONLY##\_
- In case you setup 'Restrict access only to members?' to true then the tag will have no effect.

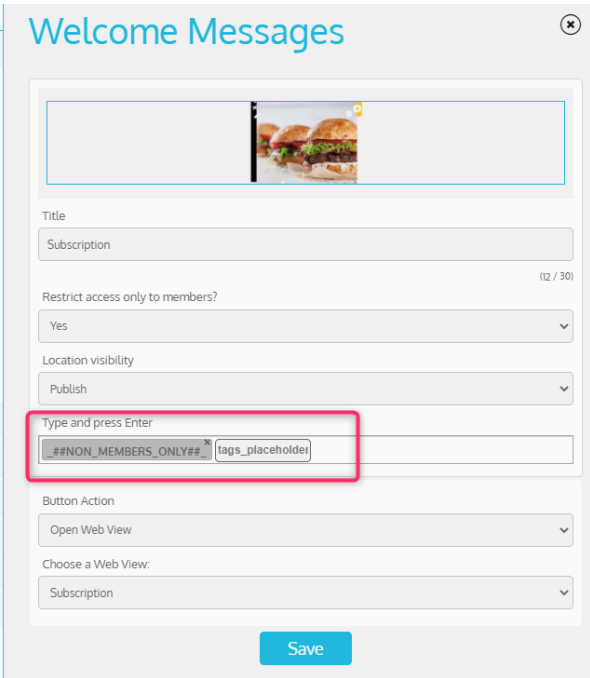

#### <span id="page-8-1"></span>PNG supports transparent background

A new capability when uploading a transparent PNG image, it supports a transparent background and doesn't take the background color from the color scheme.

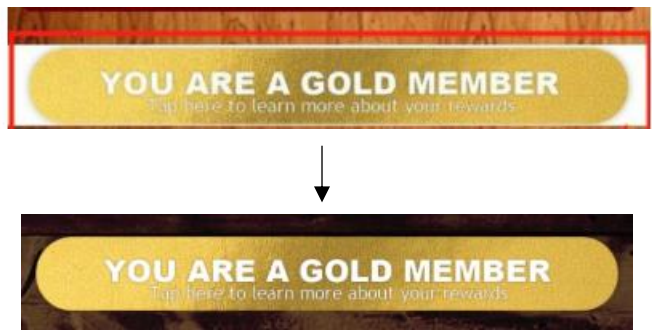

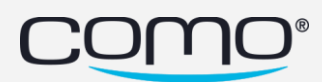

#### <span id="page-9-0"></span>A more compact tile widget with up-to 5 icons

#### Add up to 5 icons to the tile widget

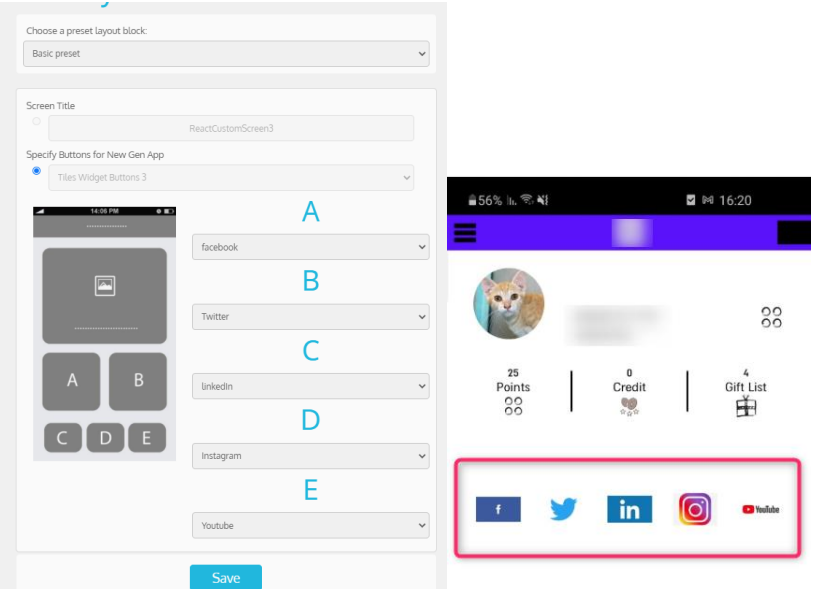

#### <span id="page-9-1"></span>Purchase history

New native screen for purchase history.

From the layout blocks screen select "Open App screen" -->"Purchase history" in the layout blocks screen.

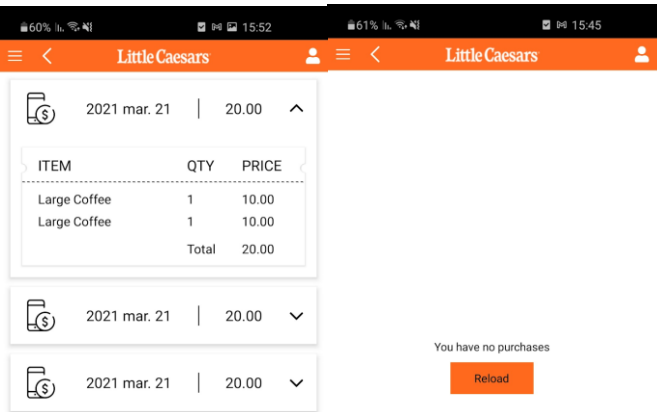

 $\mathop{\rm III}$  $\begin{array}{ccccccc} \circ & \circ & \circ & \circ \end{array}$  $\begin{array}{ccccccc} \text{III} & & \text{O} & & \text{>} & & \end{array}$ 

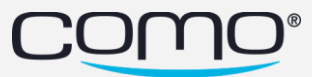

#### <span id="page-10-0"></span>Bug Fix

- Welcome Message visibility by tag functionality not working [1221833559](https://wefee12018.monday.com/boards/643105323/pulses/1221833559) regression from 1.8.6 Member can see welcome message without matching tag.
- Accessibility additions [CNP-18815](https://como.atlassian.net/browse/CNP-18815) :

\* Loader indicator for webview - a text reader was added to indicate that the page is loading and when page finishes loading.

- Deactivated gifts displayed in active list [1184587655](https://wefee12018.monday.com/boards/643105323/pulses/1184587655)
- Profile widget when no image in profile widget there is still extra space in the widget - [CNP-18818](https://como.atlassian.net/browse/CNP-18818)
- Link submitted through external event not clickable [1159661596](https://wefee12018.monday.com/boards/643105323/pulses/1159661596)
- Tile widget when less than 3 items text can get distorted.
- App: Remove extra whitespace when Profile Image, Name and ID are not enabled in Profile Widget - [1069011527](https://wefee12018.monday.com/boards/999167850/pulses/1069011527)
- Issue with the image size set on a layout [CNP-18803](https://como.atlassian.net/browse/CNP-18803)
- New Purchase history screen font issue + missing text when no purchases [CNP-](https://como.atlassian.net/browse/CNP-18814)[18814](https://como.atlassian.net/browse/CNP-18814)
- Catalog not Opening in App [1091057042](https://wefee12018.monday.com/boards/643105323/pulses/1091057042)
- Different catalog widget display between android and IOS [1111538389](https://wefee12018.monday.com/boards/643105323/pulses/1111538389)
- Inbox page text with links is not clickable [1081978170](https://wefee12018.monday.com/boards/643105323/pulses/1081978170)
- Gift valid from date missing in app [1115300638](https://wefee12018.monday.com/boards/643105323/pulses/1115300638)

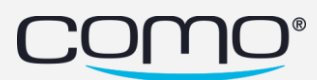